# A guided tour to PHP

© Oge Marques, PhD - 2016

### Introduction

This document guides you through the most important aspects of PHP. It is structured as a step-by-step guide. It is best that you follow it in the intended sequence.

# Part 1- Setup

1. Test your PHP setup at the *lamp.cse.fau.edu* server using the example below (save it as *test.php*):

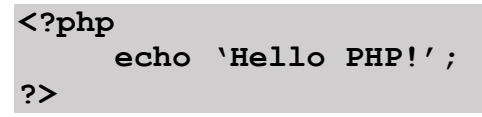

- 2. (OPTIONAL) Choose \*one\* Apache/MySQL/PHP local server solution for your personal computer / OS. Possible alternatives include: XAMPP, EasyPHP, WAMPServer, MAMP (Pro), and many others.
- 3. (OPTIONAL) Download, install, configure, and test your WAMP/LAMP/MAMP server setup.
- 4. Check which version of PHP is being used in your local setup (as well as its settings) and compare it with the one being used at the *lamp.cse.fau.edu* server. Use the script below (save it as *info.php*):

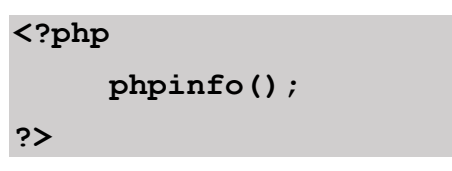

- 5. Select an editor / IDE for PHP development. Here are some recommendations:
	- Atom ( https://atom.io/ )
	- Brackets ( http://brackets.io/ )
	- Sublime Text ( http://www.sublimetext.com/ )
	- PhpStorm ( http://www.jetbrains.com/phpstorm/ ).
- 6. Download a zip file containing all examples in the (Nixon 2014) book<sup>1</sup>, from http://lpmj.net/
- 7. Keep good PHP references handy, particularly http://php.net/.

<sup>&</sup>lt;sup>1</sup> "Learning PHP, MySQL, JavaScript, CSS & HTML5" 4th Edition By Robin Nixon (O'Reilly 2014, ISBN 978-1491918661)

### Part 2- Basic PHP

This part covers selected examples from Chapters 3-7 in the (Nixon 2014) book<sup>2</sup>.

- 1. Run example 3-1 on your server setup; it should display a "Hello world" message.
- 2. Modify **example 3-3** to add an 'echo' for each variable and run it to check each variable's contents displayed on screen and run the modified version.

```
<?php
$mycounter = 1;echo $mycounter;
echo "<br \mathsf{X}";
$mystring = "Hello";
echo $mystring;
echo "<br \mathsf{X}";
$myarray = array("One", "Two", "Three");
echo $myarray; // not quite what you expected, right?
echo "<br \mathsf{S}':
foreach ($myarray as $item)
{
      echo $item;
      echo "<br />";
}
?>
```
- 3. Run example 3-4 and make sure you understand what it's doing (and how).
- 4. Run **example 3-5** and make sure you understand what it's doing (and how).
- 5. Modify **example 3-5** to add an 'echo' to display the entire array and run the modified version

```
<?php
$oxo = array(array('x', ' ', 'o'), array('o', 'o', 'x'),
 array('x', 'o', ' '));
echo"<pre>";
foreach ($oxo as $row)
{
     foreach ($row as $symbol)
           echo "$symbol ";
     echo "<br \mathsf{X}";
}
echo"</pre>";
?>
```
<sup>&</sup>lt;sup>2</sup> "Learning PHP, MySQL, JavaScript, CSS & HTML5" 4th Edition By Robin Nixon (O'Reilly 2014, ISBN 978-1491918661)

- 6. Run **examples 3-6 through 3-9** and make sure you understand what they are doing (and how).
- 7. Run example 3-10 and make sure you understand what it's doing (and how).
- 8. Run example 3-11 and make sure you understand what it's doing (and how).
- 9. Run examples 3-12 through 3-16 and make sure you understand what they are doing (and how).
- 10. Run **example 3-17** and make sure you understand what it's doing (and how).
- 11. Modify **example 3-17** to add an 'echo' to display the results of calling test() and run the modified version.

```
<?php
$temp = "Calling function test()... ";
echo $temp;
test();
echo "<br \mathsf{X}";
$temp = "Calling function test() again... ";
echo $temp;
test();
echo "<br \mathsf{X}";
$temp = "... and again ...";echo $temp;
test();
echo "<br \mathsf{X}";
function test()
{
    static \dots count = 0;
     echo $count;
     $count++;
}
?>
```
- 12. Run **examples 4-1 through 4-4** and make sure you understand what they are doing (and how).
- 13. Run examples 4-12 through 4-16 and make sure you understand what they are doing (and how).
- 14. Glance through examples 4-17 through 4-36 (they are similar to what you've seen in JavaScript and other languages) and make sure you understand what they are doing (and how).
- 15. Run example 4-37 and make sure you understand what it's doing (and how).
- 16. Run example 5-1 and make sure you understand what it's doing (and how).
- 17. Run **examples 5-2 through 5-5** and make sure you understand what they are doing (and how).
- 18. Glance through **examples 5-6 through 5-8** and make sure you understand the difference between *include, include\_once*, *require*, and *require\_once*.
- 19. Run examples 5-9 through 5-13 and make sure you understand what they are doing (and how).
- 20. Glance through **examples 5-14 through 5-20** and make sure you understand what they are doing (and how).
- 21. Run **example 5-21** and make sure you understand what it's doing (and how).
- 22. Glance through examples 5-22 through 5-23 and make sure you understand what they are doing (and how).
- 23. Run examples 5-24 through 5-27 and make sure you understand what they are doing (and how).
- 24. Run examples 6-1 through 6-15 and make sure you understand what they are doing (and how).
- 25. Run examples 7-1 through 7-2 and make sure you understand what they are doing (and how).
- 26. Run **example 7-3** and make sure you understand what it's doing (and how).
- 27. Modify **example 7-3** to display "Date is valid".
- 28. Run example 7-4 and make sure you understand what it's doing (and how).
- 29. Locate the newly created file (*testfile.txt*) in your hard drive. Is it in the expected folder? Inspect its contents. Do they make sense?
- 30. Run examples 7-5 through 7-6 and make sure you understand what they are doing (and how).
- 31. Run **example 7-8** and make sure you understand what it's doing (and how).
- 32. Locate the newly created file (*testfile2.txt*) in your hard drive. Is it in the expected folder? Inspect its contents. Do they make sense?
- 33. Run example 7-9 and make sure you understand what it's doing (and how).
- 34. Locate the newly created file (*testfile2.new*) in your hard drive. Is it in the expected folder? Inspect its contents. Do they make sense?
- 35. Run example 7-10 and make sure you understand what it's doing (and how). Did it delete testfile2.new successfully?
- **36. Run example 7-11** and make sure you understand what it's doing (and how). Did it update the contents of testfile.txt successfully?
- 37. Run example 7-12 and make sure you understand what it's doing (and how). Did it update the contents of testfile.txt successfully?
- 38. Run example 7-13 and make sure you understand what it's doing (and how). Did it display the contents of testfile.txt successfully?
- 39. Run **example 7-14** and make sure you understand what it's doing (and how).
- 40. Run **example 7-15** (you must rename it to **upload.php** first) and make sure you understand what it's doing (and how).
- 41. Run example 7-16 (you must rename it to *upload2.php* first) and make sure you understand what it's doing (and how).
- 42. Run example 7-17 and make sure you understand what it's doing (and how).

# Part 3- MySQL, MySQLi, and PHP

This part covers selected examples from Chapters 8-10 in the (Nixon 2014) book<sup>3</sup>.

- 1. Access your MySQL account on lamp.cse.fau.edu following the instructions at http://tsg.eng.fau.edu/servers/lamp-cse-fau-edu/accessing-mysql/ and the email received from TSG at the time your account was created (you will need it for the MySQL password).
- 2. Go to **https://lamp.cse.fau.edu/phpMyAdmin/**, select your default database (it has your username), and enter the commands from Example 8.3 using the 'SQL' tab.
	- Notice that the newly created table (classics) will appear on the left sidebar.
- 3. Double-check it by typing DESCRIBE classics;
- 4. Make sure you understand the names, types, and meaning of each field in the table.
- 5. Add a new column called id to the table classics with autoincrementing, following the syntax in example 8.5.
- 6. Delete the table classics with the command DROP TABLE classics;
- 7. Re-create the table classics using the syntax in example 8.6.
- 8. Populate the table classics using the syntax in example 8.8.
- 9. Execute a query to see all contents of the newly populated table: SELECT \* FROM classics;
- 10. Rename the table: ALTER TABLE classics RENAME pre1900;
- 11. Rename it again (back to the original name): ALTER TABLE pre1900 RENAME classics;
- 12. Change the data type of a column: ALTER TABLE classics MODIFY year SMALLINT;
- 13. Add a new column: ALTER TABLE classics ADD pages SMALLINT UNSIGNED;
- 14. Inspect the results of the last two steps: DESCRIBE classics;
- 15. Rename a column: ALTER TABLE classics CHANGE type category VARCHAR(16);
- 16. Remove a column: ALTER TABLE classics DROP pages;
- 17. Create an index following the syntax in example 8.10.
- 18. Delete the table classics with the command DROP TABLE classics;
- 19. Re-create the table classics using the syntax in example 8.12.
- 20. Populate the table classics using the syntax in example 8.8 (*modified* to replace 'type' with 'category').
- 21. Try to create a new column using the syntax: ALTER TABLE classics ADD isbn CHAR(13) PRIMARY KEY;
- 22. You should get an error message (see textbook for explanation)
- 23. Create and populate a new 'isbn' column with data and using a primary key following the syntax in Example 8.13.
- 24. Add a FULLTEXT index to the table 'classics' using: ALTER TABLE classics ADD FULLTEXT(author,title);
- 25. Execute the two SELECT statements (one at a time) from Example 8.16.

<sup>&</sup>lt;sup>3</sup> "Learning PHP, MySQL, JavaScript, CSS & HTML5" **4th Edition** By Robin Nixon (O'Reilly 2014, ISBN 978-1491918661)

- 26. Count the number of rows using: SELECT COUNT(\*) FROM classics;
- 27. Insert a new record following the syntax in Example 8.18.
- 28. Execute the two SELECT statements (one at a time) from Example 8.19 and make sure that you understand the differences between them.
- 29. Remove the last entry: DELETE FROM classics WHERE title='Little Dorrit';
- 30. Execute the two SELECT statements (one at a time) from Example 8.21.
- 31. Execute the three SELECT statements (one at a time) from Example 8.22.
- 32. Execute the three SELECT statements (one at a time) from Example 8.23.
- 33. Execute the three SELECT statements (one at a time) from Example 8.24.
- 34. Execute the two SELECT statements (one at a time) from Example 8.25.
- 35. Execute the two UPDATE statements (one at a time) from Example 8.26.
- 36. Execute the two SELECT statements (one at a time) from Example 8.27.
- 37. Run the query: SELECT category, COUNT(author) FROM classics GROUP BY category; and try to understand what it does.
- 38. Create a customers table following the syntax of example 8.28.
- 39. Execute the SELECT statement from Example 8.29 and notice how it joins information from both tables in a meaningful way.
- 40. Repeat the previous step using the syntax SELECT name, author, title FROM customers NATURAL JOIN classics;
- 41. Repeat it again, this time using the syntax: SELECT name,author,title FROM customers JOIN classics ON customers.isbn=classics.isbn;
- 42. Do it again, this time using: SELECT name,author,title from
- customers AS cust, classics AS class WHERE cust.isbn=class.isbn;
- 43. Execute the three SELECT statements (one at a time) from Example 8.30.

### **Normalization: basic concepts**

44. Look at Table 9.1 (below) and make sure you understand why its design is (highly) inefficient.

| <b>Author 1</b>           | <b>Author 2</b>                             | <b>Title</b>              | <b>ISBN</b> | Price<br>(USD) | Customer<br>name    | Customer<br>address                            | Purch.<br>date |
|---------------------------|---------------------------------------------|---------------------------|-------------|----------------|---------------------|------------------------------------------------|----------------|
| David Sklar               | Adam<br><b>Trachtenberg</b>                 | PHP<br>Cookbook           | 0596101015  | 44.99          | Emma<br>Brown       | 1565 Rainbow<br>Road, Los Angeles,<br>CA 90014 | Mar 03<br>2009 |
| Danny<br>Goodman          |                                             | Dynamic<br>HTML           | 0596527403  | 59.99          | Darren<br>Ryder     | 4758 Emily<br>Drive,<br>Richmond, VA<br>23219  | Dec19<br>2008  |
| Hugh E<br><b>Williams</b> | David Lane                                  | PHP and<br>MySQL          | 0596005436  | 44.95          | Earl B.<br>Thurston | 862 Gregory Lane,<br>Frankfort, KY<br>40601    | Jun 22<br>2009 |
| David Sklar               | Adam<br><b>Trachtenberg</b>                 | PHP<br>Cookbook           | 0596101015  | 44.99          | Darren<br>Ryder     | 4758 Emily<br>Drive,<br>Richmond, VA<br>23219  | Dec 19<br>2008 |
| Rasmus<br>Lerdorf         | <b>Kevin Tatroe</b><br>& Peter<br>MacIntyre | Programming<br><b>PHP</b> | 0596006815  | 39.99          | David Miller        | 3647 Cedar Lane,<br>Waltham, MA<br>02154       | Jan 16<br>2009 |

Table 9-1. A highly inefficient design for a database table

### 45. Look at Tables 9.2 and 9.3 (below) and make sure you understand why this design is better than the one in Table 9.1.

 $1.02 \text{ T}$  be no repeated before shown and data. The same kind of  $\frac{1}{2}$  of  $\frac{1}{2}$  of  $\frac{1}{2}$  of  $\frac{1}{2}$  of  $\frac{1}{2}$  of  $\frac{1}{2}$  of  $\frac{1}{2}$  of  $\frac{1}{2}$  of  $\frac{1}{2}$  of  $\frac{1}{2}$  of  $\frac{1}{2}$  of  $\frac{1}{2}$  o Table 9-2. The result of stripping the author columns from Table 9-1

| <b>Title</b>        | <b>ISBN</b> | Price<br>(USD) | <b>Customer name</b>    | <b>Customer address</b>                     | <b>Purchase date</b> |
|---------------------|-------------|----------------|-------------------------|---------------------------------------------|----------------------|
| <b>PHP Cookbook</b> | 0596101015  | 44.99          | <b>Fmma Brown</b>       | 1565 Rainbow Road, Los<br>Angeles, CA 90014 | Mar 03 2009          |
| <b>Dynamic HTML</b> | 0596527403  | 59.99          | Darren Ryder            | 4758 Emily Drive, Richmond,<br>VA 23219     | Dec 19 2008          |
| PHP and MySQL       | 0596005436  | 44.95          | <b>Farl B. Thurston</b> | 862 Gregory Lane, Frankfort, KY<br>40601    | Jun 22 2009          |
| PHP Cookbook        | 0596101015  | 44.99          | Darren Ryder            | 4758 Emily Drive, Richmond,<br>VA 23219     | Dec 19 2008          |
| Programming<br>PHP  | 0596006815  | 39.99          | David Miller            | 3647 Cedar Lane, Waltham, MA<br>02154       | Jan 16 2009          |

Table 9-3. The new Authors table

| <b>ISBN</b> | Author                 |
|-------------|------------------------|
| 0596101015  | David Sklar            |
| 0596101015  | Adam Trachtenberg      |
| 0596527403  | Danny Goodman          |
| 0596005436  | <b>Hugh E Williams</b> |
| 0596005436  | David Lane             |
| 0596006815  | Rasmus Lerdorf         |
| 0596006815  | <b>Kevin Tatroe</b>    |
| 0596006815  | Peter MacIntyre        |

46. Look at Tables 9.4 and 9.5 (below) and make sure you understand why this design is better than the one in Table 9.2. 46. Look at Tables 9.4 and 9.5 (below) and make sure you understand w  $\frac{1}{2}$  solid manifesto do in Figure D. b.

Table 9-4. The new Titles table

| <b>Title</b>        | Price |
|---------------------|-------|
| <b>PHP Cookbook</b> | 44.99 |
| Dynamic HTML        | 59.99 |
| PHP and MySQL       | 44.95 |
| Programming PHP     | 39.99 |
|                     |       |

Table 9-5. The Customer details from Table 9-2

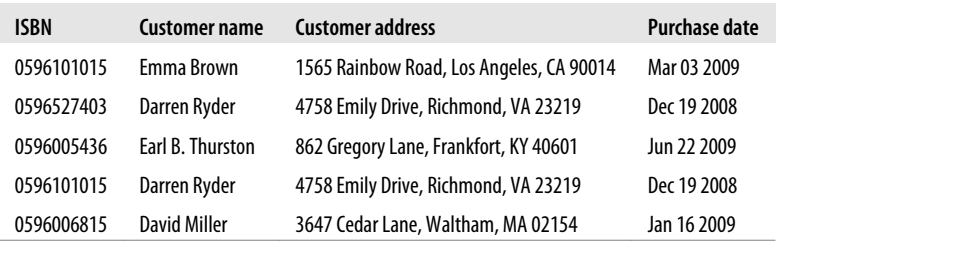

47. Look at Tables 9.6 and 9.7 (below) and make sure you understand why this design is better than the one in Table 9.5. entered once on a produce the ISBN is not and capacite. Because the ISBN is not and cannot be used as  $\sigma$ F is the tables of the table of the table will most a using using using using the state of the that  $\mu$ MESS of the parts of the customers' and the customers' addresses the customers' and the customers' customers' control into distinct the customers' customers' control in Table 0.5 collor than the end in Table 6.6.

Table 9-6. The new Customers table into both First and Secondary of normalizing the *Secondary Customers* table

| CustNo | Name             | <b>Address</b>    | City        | <b>State</b> | Zip   |
|--------|------------------|-------------------|-------------|--------------|-------|
|        | Emma Brown       | 1565 Rainbow Road | Los Angeles | CA           | 90014 |
|        | Darren Ryder     | 4758 Emily Drive  | Richmond    | VA           | 23219 |
|        | Earl B. Thurston | 862 Gregory Lane  | Frankfort   | КY           | 40601 |
| 4      | David Miller     | 3647 Cedar Lane   | Waltham     | ΜA           | 02154 |
|        |                  |                   |             |              |       |

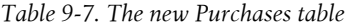

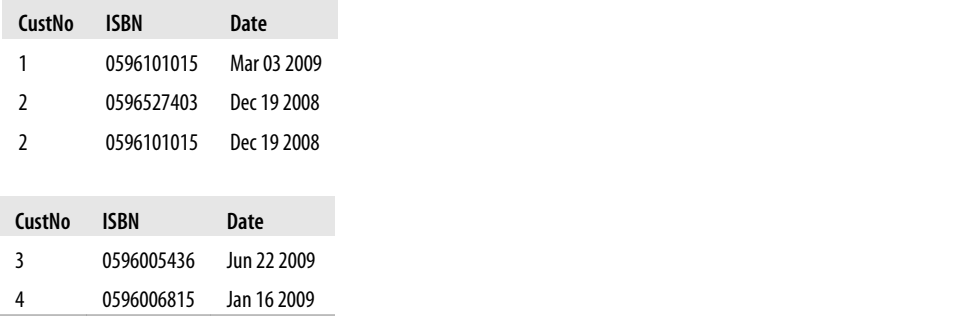

#### 48. Look at Tables 9.8 through 9.11 (below) and make sure you understand why this design is better than the one in Table 9.6.  $\mathcal{L}$  the Customers from Table 9-6 is reused as a key to tie the Customers as a key to tie the Customers and Customers and Customers and Customers and Customers and Customers and Customers and Customers and Customers a 48. Look at Tables 9.8 through 9.11 (below) and make sure you unders  $\overline{10}$

Table 9-8. Third Normal Form Customers table

| CustNo | Name             | <b>Address</b>    | Zip   |
|--------|------------------|-------------------|-------|
|        | Emma Brown       | 1565 Rainbow Road | 90014 |
| 2      | Darren Ryder     | 4758 Emily Drive  | 23219 |
| 3      | Earl B. Thurston | 862 Gregory Lane  | 40601 |
| 4      | David Miller     | 3647 Cedar Lane   | 02154 |

Table 9-9. Third Normal Form Zip codes table

| Zip   | <b>CityID</b> |
|-------|---------------|
| 90014 | 1234          |
| 23219 | 5678          |
| 40601 | 4321          |
| 02154 | 8765          |

Table 9-10. Third Normal Form Cities table

| CitylD | Name          | <b>StatelD</b> |
|--------|---------------|----------------|
| 1234   | Los Angeles 5 |                |
| 5678   | Richmond      | 46             |
| 4321   | Frankfort     | 17             |
| 8765   | Waltham       | 21             |

Table 9-11. Third Normal Form States table

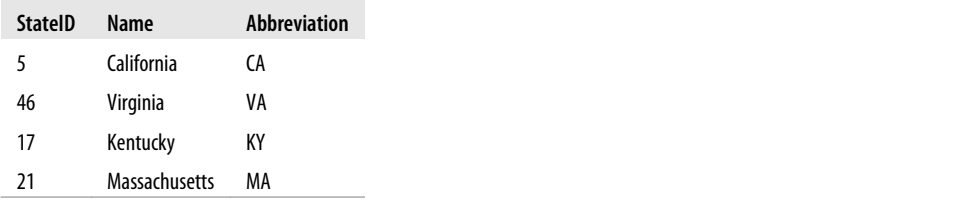

49. (OPTIONAL) create those tables in MySQL (via phpMyAdmin) and "play" with them.

### **PHP and MySQL a form visible in a web page. As long as you can long as you can long as you can log in the your MySQL** installation username and password, you can also do so from PHP. However,  $y \sim \frac{1}{2}$

- 50. You will build a simple web-based application, using PHP to enable access to some of the previously created tables. w. Tod will balla a simple web based application, asing it in to chaple.  $\frac{1}{10}$  computed as a data structure that  $\frac{1}{100}$  can recognize instead of the formation of the formation of the formation of the formation of the formation of the formation of the formation of the formation of the
- You have two options: running them on your local (MAMP/LAMP/WAMP) server (recommended) *or* uploading them and running them on lamp.cse.fau.edu.  $\bullet$   $\bullet$  rou have two options. Furthing them on your local (MAMP/LA

### **The Process**

The process of using MySQL with PHP is:

- 1. Connect to MySQL.
- 2. Select the database to use.
- 3. Build a query string.
- 4. Perform the query.
- 5. Retrieve the results and output them to a web page.
- 6. Repeat Steps 3 through 5 until all desired data has been retrieved.
- 7. Disconnect from MySQL.
- 51. Modify Example 10.1 to refer to your database name and user credentials and save it to a separate directory with the name *login.php*.
- 52. Populate the 'classics' table according to the examples in Chapter 8.
- 53. Copy Example 10.5 to your test directory and rename it to *query.php*.
- so. Sopy Example 19:5 to your test allocatry and rename it to gavry.php.<br>54. Test *query.php*. You should see results similar to Fig. 10.1 in the book.

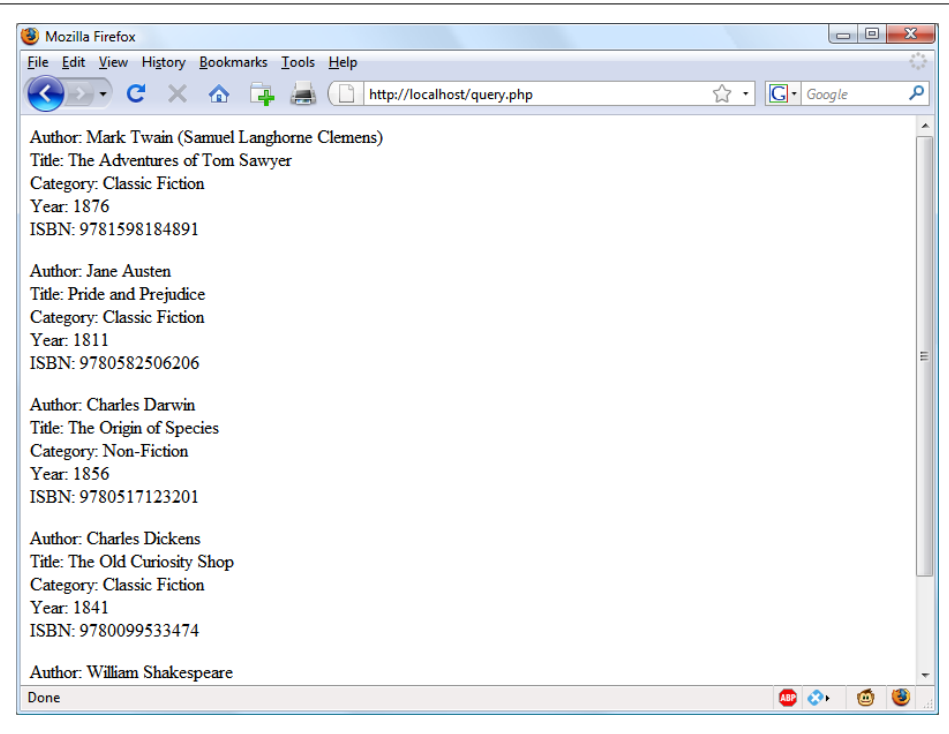

Figure 10-1. The output from the query.php program in Example 10-5

55. Copy Example 10.8 to your test directory and rename it to *sqltest.php*. 56. Run *sqltest.php*. You should see results similar to Fig. 10.2 in the book.

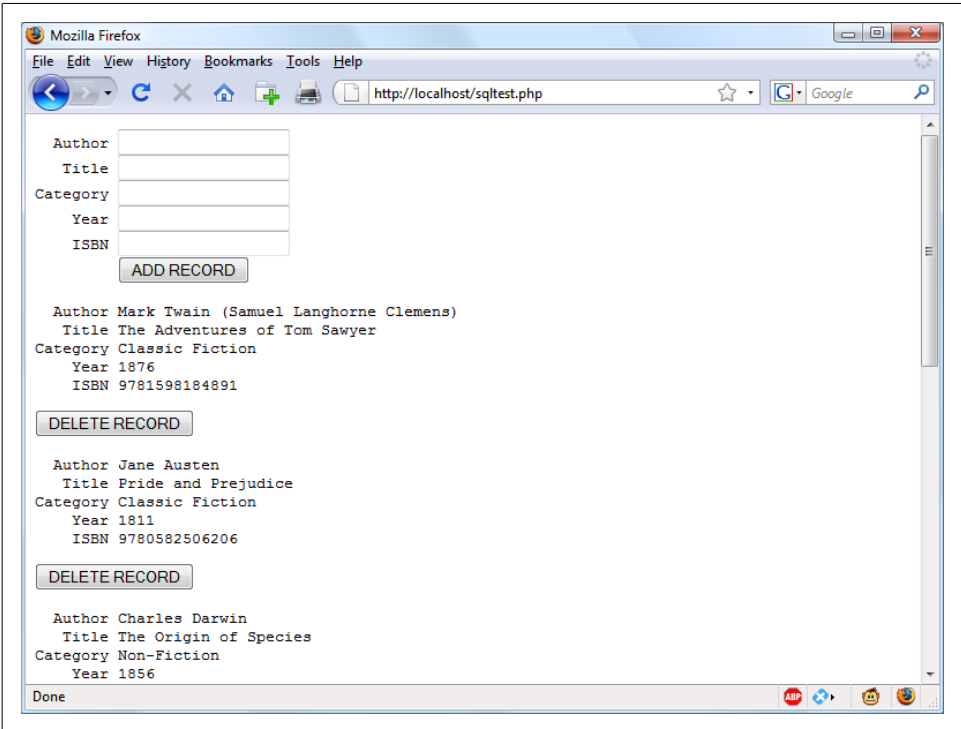

Figure 10-2. The output from Example 10-8, sqltest.php

- 57. Play with *sqltest.php* and test its add/delete capabilities.
- 58. Run Example 10.9 and ensure that it created a table (cats) as expected.
- 59. Run Example 10.10 and ensure that it works as expected.
- 60. Run Example 10.11 and ensure that it drops the table (cats) as expected.
- 61. Run Example 10.9 again and re-create the table.
- 62. Run Example 10.12 to populate the table with contents.
- 63. Add more records to the 'cats' table (either by editing Example 10.12 or manually via phpMyAdmin).
	- 64. Run Examples 10.13 through 10.16 and ensure that they work as expected.
- 65. Ensure that you (still) have tables 'customers' and 'classics' from Chapter 8. If not, re-**The \$\_POST Array** create them.
- erodio incit.<br>66. Run Example 10.17 and ensure that it works as expected. ou. Fluit Ladifier for the did bridge that it works as expected.

## Part 4- Form processing and AJAX

This part uses resources from W3Schools.

- 1. (OPTIONAL) Review PHP concepts, following the steps from http://www.w3schools.com/php/php\_intro.asp to http://www.w3schools.com/php/php\_superglobals.asp
- 2. Learn about form submission (including the important aspects of validation and sanitization) and processing, following the steps from http://www.w3schools.com/php/php\_forms.asp to http://www.w3schools.com/php/php\_form\_complete.asp
- 3. Learn more about the use of PHP and MySQL to store, retrieve, and organize information in databases, following the steps from http://www.w3schools.com/php/php\_mysql\_intro.asp to http://www.w3schools.com/php/php\_mysql\_select\_limit.asp
- 4. Learn more about how to implement AJAX functionality using PHP, especially the *name* suggestion example, following the steps from http://www.w3schools.com/php/php\_ajax\_intro.asp to http://www.w3schools.com/php/php\_ajax\_poll.asp
- 5. (OPTIONAL) Take the PHP quiz to test your knowledge: http://www.w3schools.com/php/php\_quiz.asp

### Part 5- Cookies, sessions, authentication, and more...

This part covers selected examples from Chapters 11, 12, and 17 in the (Nixon 2014) book $^4$ .

- 1. Open example 11-1 in your favorite editor and save a copy as *formtest.php*.
- 2. Run *formtest.php* and make sure you understand what it's doing (not a whole test, it turns out) (and how).
- 3. Open example 11-2 in your favorite editor and save a copy as *formtest2.php*.
- 4. Run *formtest2.php* and make sure you understand what it's doing (and how).
- 5. Look at Example 11-9 and ensure that you understand the concept of "input sanitization" and how it's implemented.
- 6. Open example 11-10 in your favorite editor and save a copy as *convert.php*.
- 7. Run *convert.php* and make sure you understand what it's doing (and how).

<sup>&</sup>lt;sup>4</sup> "Learning PHP, MySQL, JavaScript, CSS & HTML5" 4th Edition By Robin Nixon (O'Reilly 2014, ISBN 978-1491918661)

8. Study Fig 12-1 below carefully and ensure that you understand it. cookies.

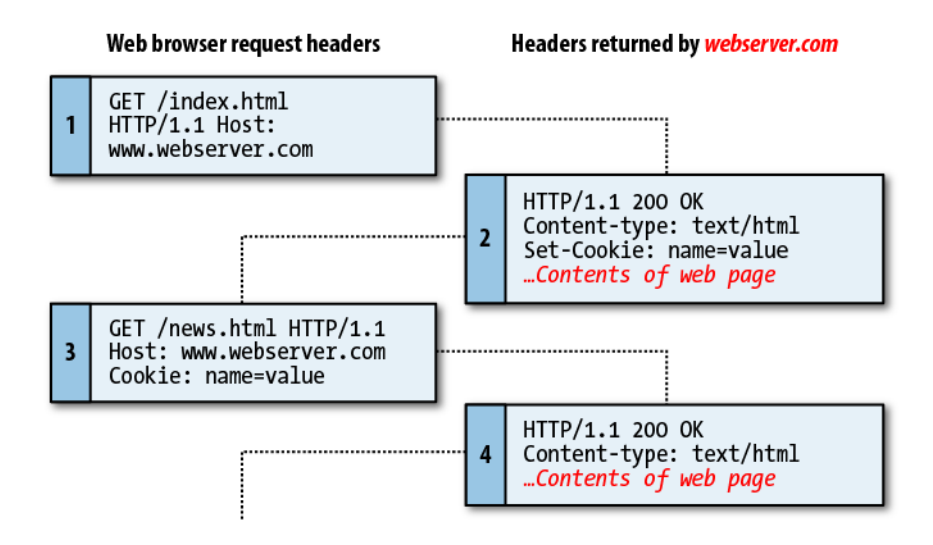

- 9. Run Example 12-1 and make sure you understand what it's doing (and how).
	- 10.Run Example 12-2 and make sure you understand what it's doing (and how).
- 11. Ensure that you have a valid *login.php* file (with your MySQL information and credentials) in the same directory as the examples in this chapter.
- 12. Run Example 12-3 and make sure you understand what it's doing (and how). More specifically, look at the differences between the users' actual passwords, their "salted" versions, and the values actually stored in the 'users' table in MySQL. The second header defines the sent (text/html) and the type of content to be sent (text/html) and the sent (text/html) and the type of content to be sent (text/html) and the type of content to be sent (text/html) an

This is what I got: the name and the name and the value value value value value value value value value value v are the contents of the web page transferred.

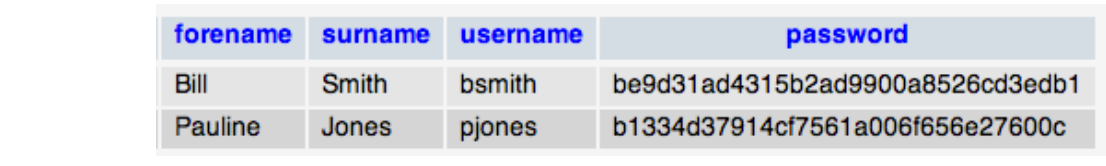

- 13. Close your browser and reopen it.
	- 14.Open Example 12-4 in your favorite editor and save a copy as *authenticate.php*.
	- 15.Run *authenticate.php* and make sure you understand what it's doing (and how).
- 16. Close your browser and reopen it.
	- 17.Open Example 12-5 in your favorite editor and save a copy as *authenticate2.php*.
	- 18.Open Example 12-6 in your favorite editor and save a copy as *continue.php*.
	- 19.Run *authenticate2.php* and make sure you understand what it's doing (and how).
	- 20.Open Example 12-8 in your favorite editor and save a copy as *continue.php (overwriting the previous file with the same name)*.
	- 21.Close your browser and reopen it.
	- 22.Run *authenticate2.php* again.
	- 23.Press the browser's reload button and see what happens. Can you understand why?

The next steps refer to resources from W3Schools.

- 24.Learn how to create, delete, retrieve, and check a cookie using PHP at http://www.w3schools.com/php/php\_cookies.asp
- 25.Learn how to create, manage, and destroy sessions in PHP at http://www.w3schools.com/php/php\_sessions.asp

### Part 6- (OPTIONAL) PHP: latest developments and best practices

This part contains a compilation of useful resources for keeping up-to-date with the latest developments in PHP as well as best practices and miscellaneous recommendations for writing better PHP code.

The following sites/books are strongly recommended:

- "Hacking with PHP" ( http://www.hackingwithphp.com/): free (ad-supported) online version of the book with the same name (previously titled "Practical PHP Programming").
- "PHP: the right way" ( http://www.phptherightway.com/ ): frequently updated "quick reference for PHP popular coding standards, links to authoritative tutorials around the Web and what the contributors consider to be best practices at the present time."
- "Modern PHP: new features and good practices", book by Josh Lockhart (the creator of "PHP: the right way"): http://shop.oreilly.com/product/0636920033868.do. Source code for the book examples are available at: https://github.com/codeguy/modern-php

# Part 7- (OPTIONAL) PhpStorm

PhpStorm (https://www.jetbrains.com/phpstorm/) is a leading IDE for PHP development. As an FAU student, you can get it for free (see https://www.jetbrains.com/student/ for details).

It has a very rich documentation ( https://www.jetbrains.com/phpstorm/documentation/) and a collection of 40+ videos ( https://www.youtube.com/playlist?list=PLQ176FUIyIUbfeFz-2EbDzwExRlD0Bc-w ) that teach you how to make the best use of its functionality.